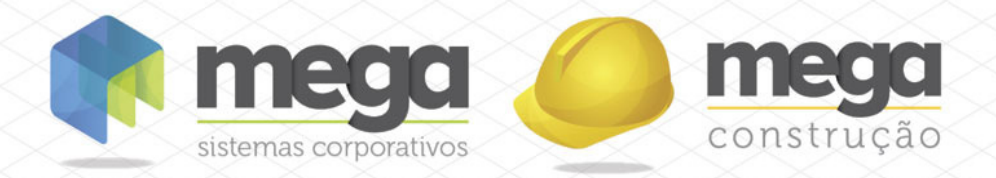

Cartilha do Cliente

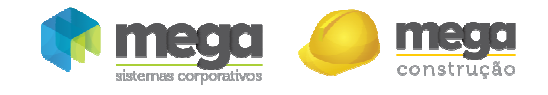

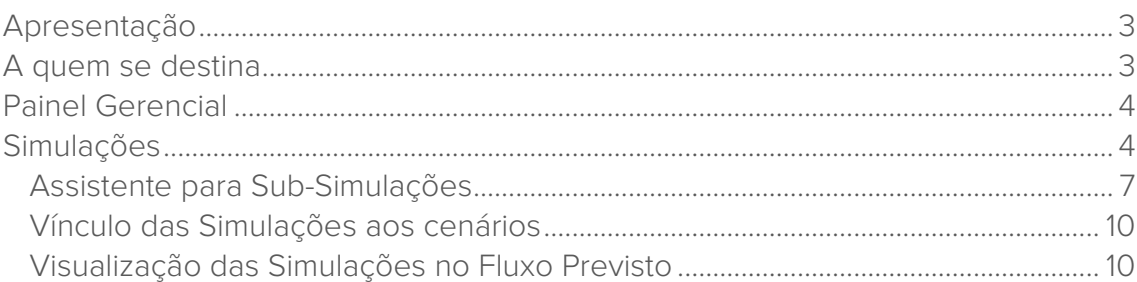

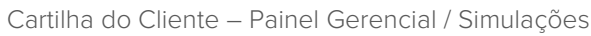

### Apresentação

construção

Este documento tem como objetivo apresentar os processos padrões do sistema, conhecidos durante os treinamentos de Implantação.

Aqui você encontrará de forma detalhada todas as informações necessárias para auxiliá-lo em futuros cadastros após a implantação.

## A quem se destina

Clientes Mega Construção.

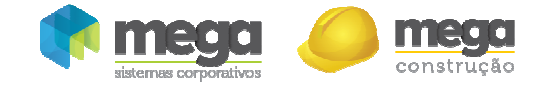

## Painel Gerencial

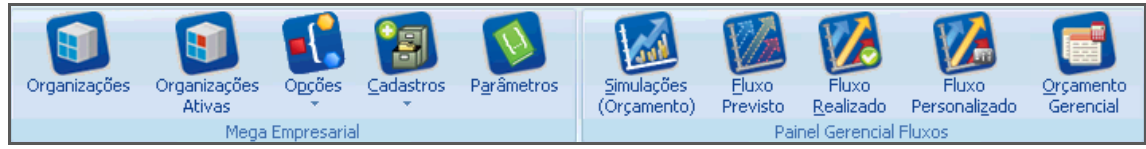

#### Painel Gerencial

O objetivo do Módulo Painel Gerencial – Fluxos é permitir ao usuário executar um planejamento Financeiro apresentado com a visão de fluxo de caixa, com resultados previstos e realizados e também informações gerenciais, com gráficos, possibilitando a criação e visualização de diversos cenários.

# Simulações

Caminho: Construção >> Painel Gerencial >> Simulações (Orçamento)

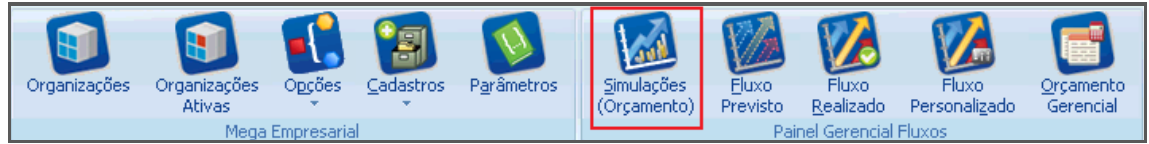

Painel Gerencial

| Simulações                  |                      |                          |               |            |         |            |         | $  \Box \Box   \times  $ |
|-----------------------------|----------------------|--------------------------|---------------|------------|---------|------------|---------|--------------------------|
| Simulações Editar<br>Exibir | Ajuda                |                          |               |            |         |            |         |                          |
| Procurar Descrição          | que Inicie com<br>▼  | $\overline{\phantom{a}}$ |               |            |         |            |         | <b>D</b> Procurar        |
| Simulações                  |                      |                          |               |            |         |            |         |                          |
| Simulação                   | Descrição            |                          |               | Dt. Início |         |            | Dt. Fim |                          |
| $1$ salarios                |                      |                          |               | 1/9/2008   |         | 31/12/2020 |         |                          |
| 2 Compra de Terreno         |                      |                          |               | 1/9/2008   |         | 31/12/2008 |         |                          |
| 5 Simulação Treinamento PGW |                      |                          |               | 1/9/2008   |         | 31/12/2009 |         | 51                       |
|                             |                      |                          |               |            |         |            |         |                          |
|                             |                      |                          |               |            |         |            |         |                          |
|                             |                      |                          |               |            |         |            |         |                          |
| B                           | 1K)                  |                          |               | œ          | J.      |            |         | $\overline{\mathbf{x}}$  |
| Listagem                    | Primeiro<br>Anterior | Próximo                  | <b>Último</b> | Atualizar  | Inserir | Apagar     | Editar  | <b>Eechar</b>            |

Painel Gerencial – Simulações

O processo de criação de Simulações é independente, o que possibilita a reutilização das simulações em vários cenários; Outra vantagem é a forma de lançamento muito facilitada, já que é possível lançar despesas e receitas no próprio fluxo da simulação apenas inserindo o valor desejado.

Para incluir uma nova simulação, clique em "Inserir" (1); será exibida a seguinte tela para preenchimento:

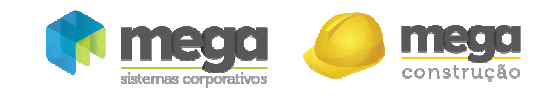

| <b>ES</b> Simulações  |                                             |                                                    |                |                                |                                      | $ \Box$ $\times$         |  |  |  |
|-----------------------|---------------------------------------------|----------------------------------------------------|----------------|--------------------------------|--------------------------------------|--------------------------|--|--|--|
|                       | $A$ . Or $A$ 0 $B$ 0 $B$                    |                                                    |                |                                |                                      |                          |  |  |  |
| Simulação Orçamento   |                                             |                                                    |                |                                |                                      |                          |  |  |  |
|                       |                                             |                                                    |                |                                |                                      |                          |  |  |  |
| Dados da Simulação (1 |                                             |                                                    | Período - (2   |                                |                                      |                          |  |  |  |
| Simulação:            | 23                                          | Simulação de Orçamento                             | Data Inicial:  |                                | segunda-feira, 1 de setembro de 2008 | $\overline{\phantom{a}}$ |  |  |  |
| Filial:               | 0000500 - EMPRESA TESTE                     | $\overline{\phantom{a}}$                           | Data Final:    |                                | quinta-feira, 31 de dezembro de 2020 | $\vert \cdot \vert$      |  |  |  |
| Nat. Classes: Ambos   |                                             | Def. Usuário<br>Nat. do Lcto:<br>۰                 | Periodicidade: | Mensal<br>$\blacktriangledown$ |                                      |                          |  |  |  |
|                       | Informações sobre lançamento $\boxed{3}$    |                                                    | Verba(4)       |                                | Totais $(5)$                         |                          |  |  |  |
| C. Custo Padrão: 6    |                                             | Administrativo Financeiro                          | Total:         | 500,000,00                     | Entradas:                            | 0,00                     |  |  |  |
| Projeto Padrão: 6     |                                             | Administração Escritório                           | Disponível:    | 500.000,00                     |                                      | 0,00                     |  |  |  |
| Cat. Padrão:          | 13                                          | Simulações - Fase I                                | Utilizada:     | 0,00                           | Saídas:                              |                          |  |  |  |
|                       |                                             |                                                    |                |                                |                                      |                          |  |  |  |
| 6                     | 7                                           | ൫                                                  |                |                                |                                      |                          |  |  |  |
|                       | Planilha<br>Classes Financeiras<br>Usuários |                                                    |                |                                |                                      |                          |  |  |  |
| Código                | Extenso                                     | Descrição                                          |                | Seleção                        |                                      |                          |  |  |  |
|                       | зП                                          | ORIGENS DOS RECURSOS                               |                |                                |                                      |                          |  |  |  |
|                       | 411                                         | ORIGENS OPERACIONAIS                               |                |                                |                                      |                          |  |  |  |
|                       | 5 1101                                      | RECEITAS OPERACIONAIS                              |                |                                |                                      |                          |  |  |  |
|                       | 6 110101                                    | RECEITAS DE VENDAS DE UNIDADES IMOBILIÁRIAS        |                |                                |                                      |                          |  |  |  |
|                       | 7 11010101                                  | Receita Contratual de Vendas                       |                |                                |                                      |                          |  |  |  |
|                       | 8 11010102                                  | Receita de Antecipação de Clientes - Incorporações |                |                                |                                      |                          |  |  |  |
|                       | 9 11010103                                  | Receita de Recebimentos em Atraso                  |                |                                |                                      |                          |  |  |  |
|                       | 10 11010104                                 | Multa e Juros                                      |                |                                |                                      |                          |  |  |  |
|                       | 11 11010105                                 | (-) Distratos / Rescisões e Contratos Imobiliários |                |                                |                                      |                          |  |  |  |
|                       | 12 11010106                                 | (-) Devolução de Recebimento a Maior               |                |                                |                                      |                          |  |  |  |
| 島/ Selecionar todos   |                                             | 稻 Remover seleção <b>http:</b> Inverter seleção    |                |                                |                                      |                          |  |  |  |
|                       |                                             | α0                                                 |                |                                |                                      |                          |  |  |  |
|                       | Atualizar                                   | Re Assistente<br>X Excel                           | Importar       | <b>J</b> Gravar                | OK                                   | X Cancela                |  |  |  |

Painel Gerencial – Simulações

#### Dados da Simulação (1):

Simulação – O código é sequencial, gerado automaticamente pelo sistema, basta incluir a descrição;

Filial– Informa em qual filial está sendo criada a simulação;

Nat. Classes – Selecionar as classes utilizadas na simulação; devedora, credora ou ambas; Nat. do Lacto – Informar qual será a natureza do Lançamento; Se definido pelo usuário, negativo, positivo ou acompanha a natureza da classe financeira;

Período (2) – Definir a data inicial e final da simulação; Também é necessário informar se periodicidade será diária ou mensal;

#### Informações sobre lançamento (3):

C. Custo Padrão – Informar o Centro de Custo referente à simulação que está sendo criada; Projeto Padrão – Informar o Projeto referente à simulação que está sendo criada; Cat. Padrão – Vincular uma categoria para a simulação;

**Há uma categoria específica para utilização nas Simulações.**

Verba (4) – É possível definir um valor total da verba a ser distribuído na simulação; este campo não é obrigatório, porém se preenchido o valor simulado não poderá ultrapassar o informado;

Totais (5) – Quadro para acompanhamento dos valores de entradas e saídas distribuídos na simulação;

Após o preenchimento dos campos, é necessário selecionar na pasta Classes Financeiras (6) quais classes farão parte da simulação, é possível selecionar o grupo sintético e todas as classes analíticas serão marcadas automaticamente.

Ao finalizar a seleção das classes, clicar no botão Planilha (7); será exibida a seguinte tela:

ł

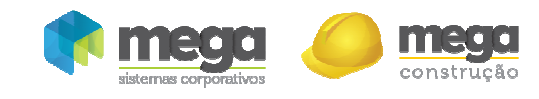

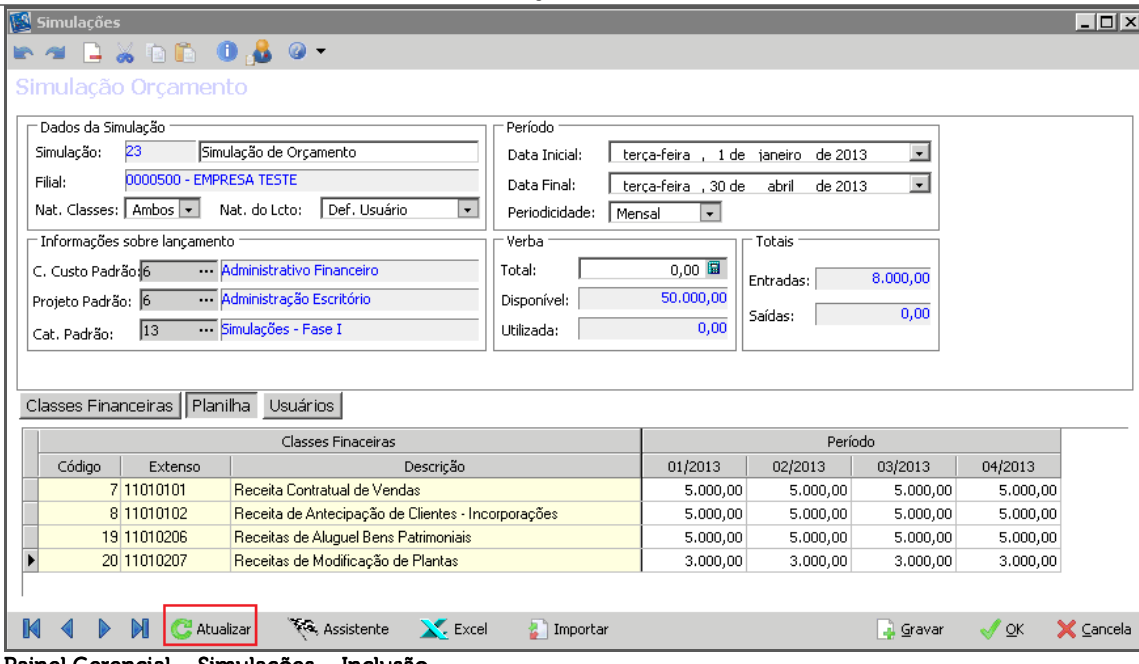

Painel Gerencial – Simulações – Inclusão

Clique no botão Atualizar (9):

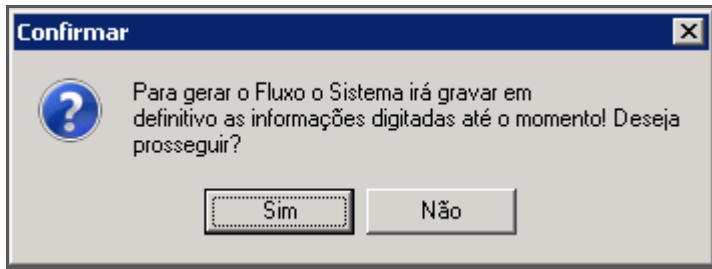

O sistema montará a planilha para preenchimento das simulações no período informado:

| Simulações                                                                         |                                                                              |              |                           |          |           | $ \Box$ $\times$     |
|------------------------------------------------------------------------------------|------------------------------------------------------------------------------|--------------|---------------------------|----------|-----------|----------------------|
| 1300080-                                                                           |                                                                              |              |                           |          |           |                      |
| Simulação Orçamento                                                                |                                                                              |              |                           |          |           |                      |
|                                                                                    |                                                                              |              |                           |          |           |                      |
| - Dados da Simulação                                                               | Período                                                                      |              |                           |          |           |                      |
| 23<br>Simulação de Orçamento<br>Simulação:                                         | Data Inicial:                                                                | terca-feira  | . 1 de janeiro<br>de 2013 | $\vert$  |           |                      |
| 0000500 - EMPRESA TESTE<br>Filial:                                                 | $\vert \cdot \vert$<br>Data Final:<br>terça-feira, 30 de<br>abril<br>de 2013 |              |                           |          |           |                      |
| Def. Usuário<br>Nat. Classes: Ambos +<br>$\overline{\phantom{a}}$<br>Nat. do Lcto: | Periodicidade:<br>Mensal                                                     | $\mathbf{r}$ |                           |          |           |                      |
| Informações sobre lançamento                                                       | Verba                                                                        |              | Totais                    |          |           |                      |
| Administrativo Financeiro<br>C. Custo Padrão: 6                                    | Total:                                                                       | 0,00         | Entradas:                 | 8.000,00 |           |                      |
| Administração Escritório<br>Projeto Padrão: 6                                      | Disponível:                                                                  | 50,000,00    |                           | 0,00     |           |                      |
| Simulações - Fase I<br>l13<br>Cat. Padrão:                                         | Utilizada:                                                                   | 0,00         | Saídas:                   |          |           |                      |
|                                                                                    |                                                                              |              |                           |          |           |                      |
|                                                                                    |                                                                              |              |                           |          |           |                      |
| Classes Financeiras    Planilha<br>Usuários                                        |                                                                              |              |                           |          |           |                      |
| Classes Finaceiras                                                                 |                                                                              |              | Período                   |          |           |                      |
| Código<br>Extenso<br>Descrição                                                     |                                                                              | 01/2013      | 02/2013                   | 03/2013  | 04/2013   |                      |
| 7 11010101<br>Receita Contratual de Vendas                                         |                                                                              | 5.000,00     | 5,000,00                  | 5,000,00 | 5,000,00  |                      |
| 8 11010102<br>Receita de Antecipação de Clientes - Incorporações                   |                                                                              | 5.000,00     | 5,000,00                  | 5,000,00 | 5.000,00  |                      |
| 19 11010206<br>Receitas de Aluguel Bens Patrimoniais                               |                                                                              | 5.000,00     | 5.000,00                  | 5.000,00 | 5.000,00  |                      |
| 20 11010207<br>Receitas de Modificação de Plantas                                  |                                                                              | 3,000,00     | 3,000,00                  | 3,000,00 | 3,000,00  |                      |
|                                                                                    |                                                                              |              |                           |          |           |                      |
| Re, Assistente<br>X. Excel<br>M<br>Atualizar<br>K                                  | <b>A</b> Importar                                                            |              |                           | Gravar   | <b>OK</b> | $\mathsf{X}$ Cancela |

Painel Gerencial – Simulações

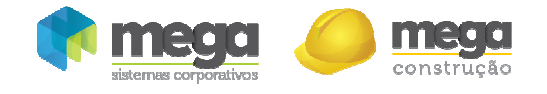

É possível realizar o preenchimento da planilha manualmente, informando os valores nos meses, ou ainda, utilizar um Assistente (10); selecione a classe que deseja preencher a simulação e clique no botão. A seguir detalharemos o processo de criação de subsimulações através do assistente.

Usuários (8) – A simulação Orçamento possui um controle de acesso que possui 3 níveis: Cenário–Este nível de acesso permite apenas vincular a simulação ao cenário. Manutenção – Permite a edição da simulação e a vinculação da simulação ao cenário. Verba – Permite que o usuário além de editar e vincular a simulação ao cenário altere também a Verba total.

A pasta de usuários só ficará visível nas seguintes condições:

- $\checkmark$  Quando o usuário é o criador da simulação;
- Quando o nível de acesso do Usuário no mega for de Administrador do módulo ou administrador do sistema.

### Assistente para Sub-Simulações

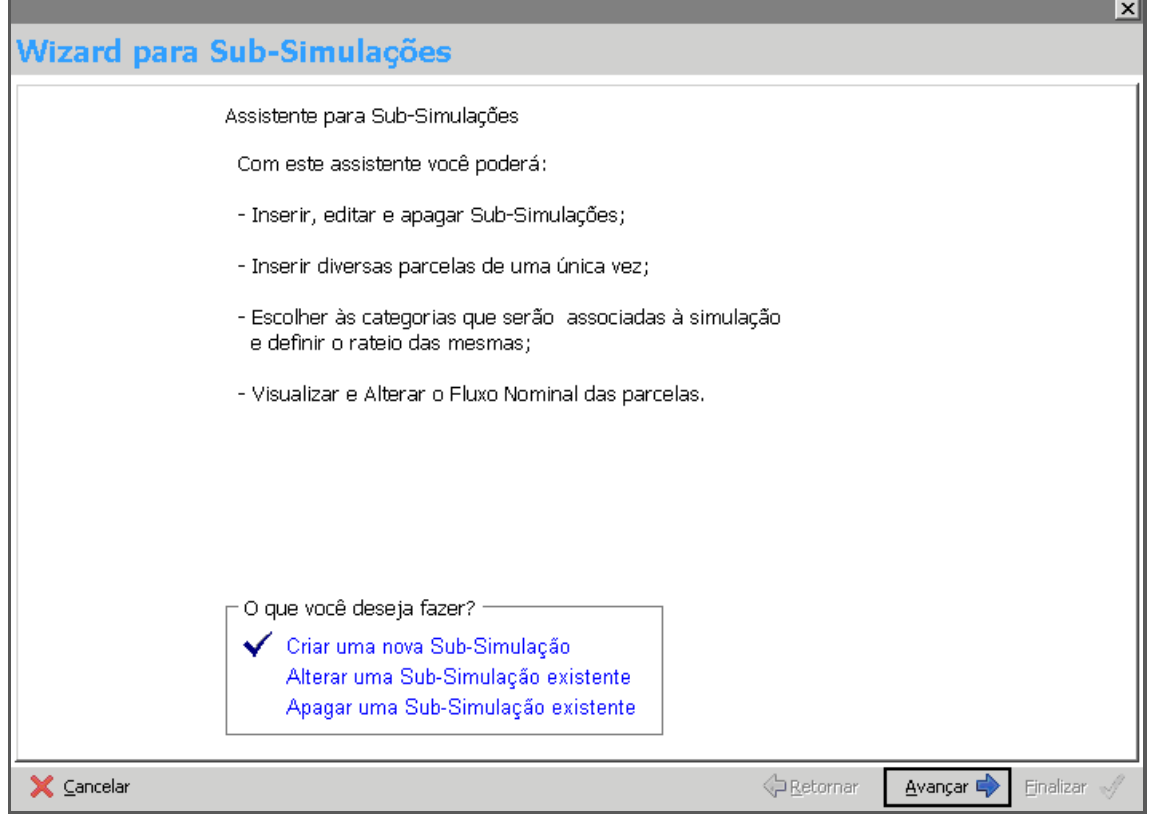

Painel Gerencial – Sub-Simulações

Será exibida uma janela de assistente para criação de uma nova sub-simulação, basta clicar em "Avançar":

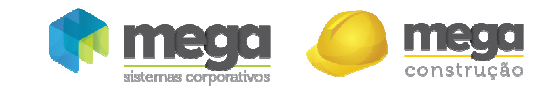

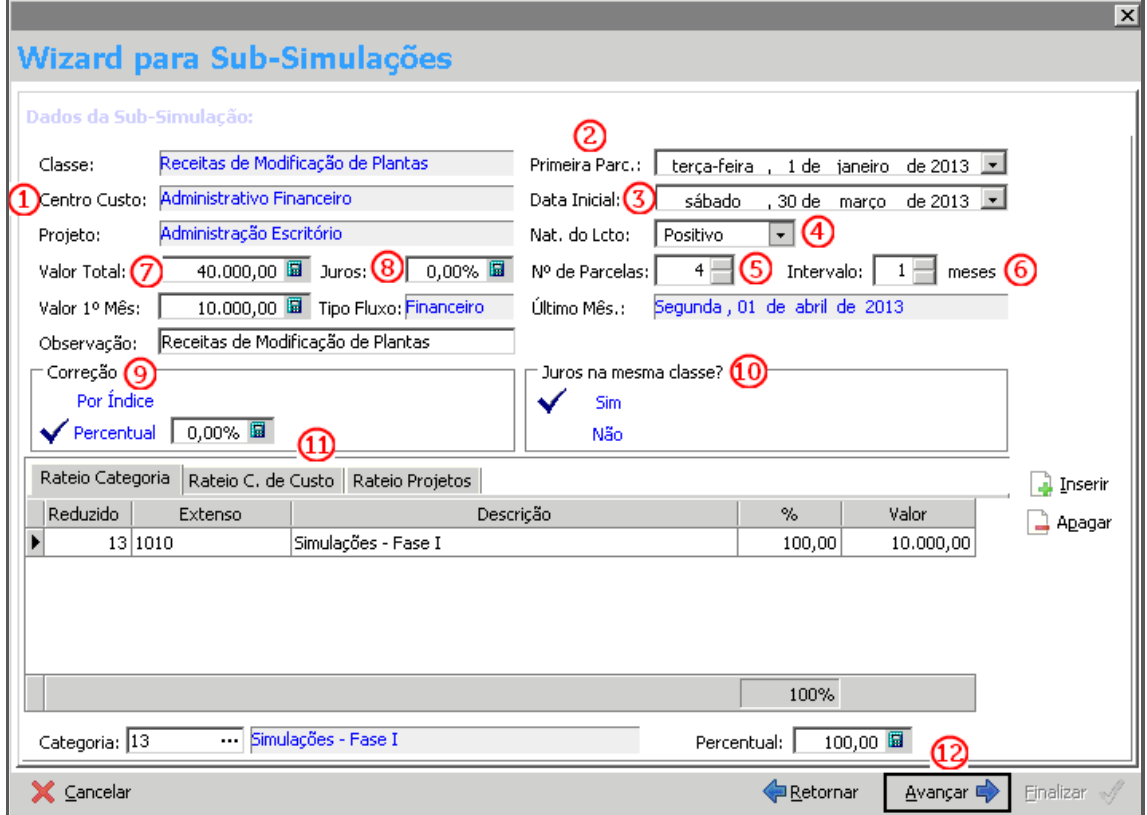

Painel Gerencial – Sub-Simulações

Classe/Centro Custo/Projeto (1) – Serão exibidas as classes, centro de custo e projeto já informados na simulação;

Primeira parc.: (2) – Informar a data que aparecerá a primeira parcela no fluxo;

Data Inicial (3) - Informar a data base para correção das parcelas;

Nat. Do Lcto: (4) – Informar se positivo ou negativo;

Nº de Parcelas (5) – Informar quantas parcelas estará na simulação;

Intervalo (6) – Intervalo das parcelas no fluxo;

Valor Total (7) – Valor total da sub-simulação;

**Juros (8)** – Se houver, informar percentual de juros;

Correção (9) – Se houver correção, selecionar se por índice ou percentual;

Juros na mesma classe? (10) – É possível definir se o juros será informado na mesma classe; em caso negativo será necessário vincular em qual classe será apropriado;

Rateio Categoria/Rateio C. de Custo/ Rateio Projetos (11) – É possível efetuar a alteração dos rateios informados na simulação nestes campos;

Após preencher com as informações necessárias, clicar em **Avançar (12)**:

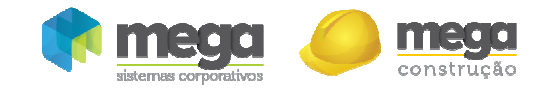

|          |            | <b>Fluxo Nominal das Parcelas a serem criadas:</b> |          |              |           | $C$ Atualizar $\star$ |
|----------|------------|----------------------------------------------------|----------|--------------|-----------|-----------------------|
| Data     | %          | Valor Nominal                                      | Correção | <b>Juros</b> | Total     |                       |
| 1/1/2013 | 25,000000  | 10,000,00                                          | 0,00     | 0,00         | 10.000,00 |                       |
| 1/2/2013 | 25,000000  | 10,000,00                                          | 0,00     | 0,00         | 10,000,00 |                       |
| 1/3/2013 | 25,000000  | 10.000,00                                          | 0,00     | 0,00         | 10.000,00 |                       |
| 1/4/2013 | 25,000000  | 10.000,00                                          | 0,00     | 0,00         | 10,000,00 |                       |
| Totais   | 100,000000 | 40,000,00                                          | 0,00     | 0,00         | 40,000,00 |                       |
|          |            | 0,00                                               |          |              |           |                       |

Painel Gerencial – Sub-Simulações

Serão apresentados os fluxos nominais das parcelas, para finalizar a criação da subsimulação, clique em Avançar (13):

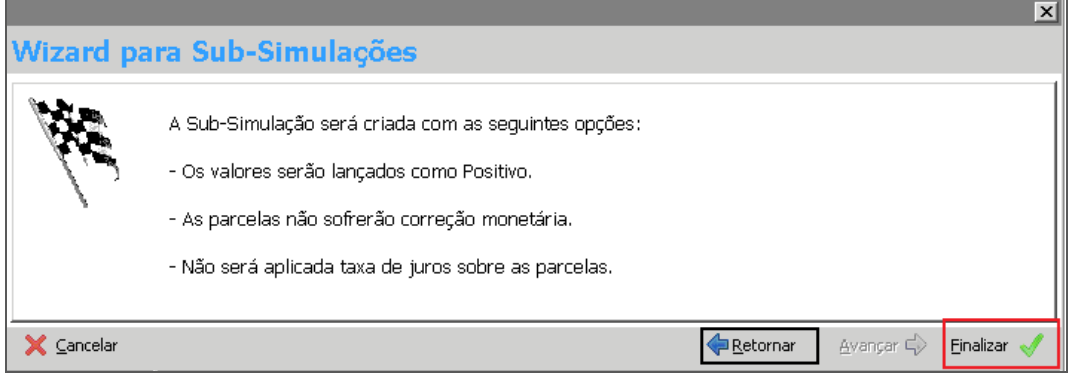

Painel Gerencial – Sub-Simulações

A sub-simulação foi finalizada.

Ao retornar para tela de simulações, já estarão preenchidos no fluxo os valores informados:

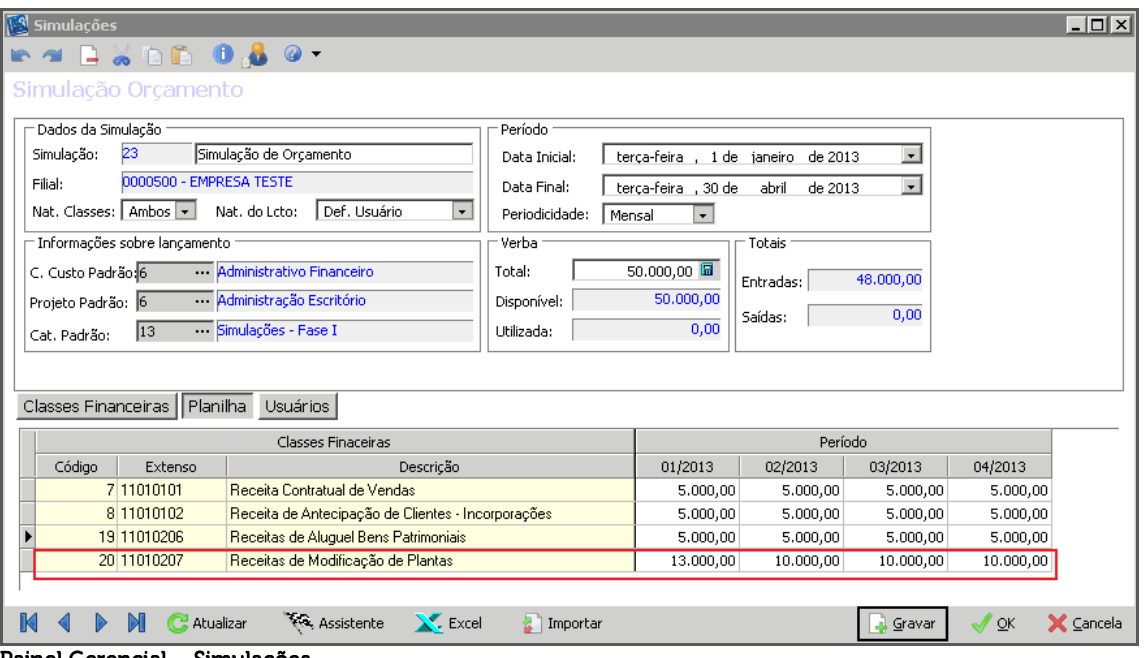

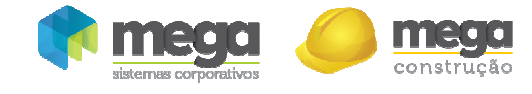

### Vínculo das Simulações aos cenários

Para que a simulação possa ser utilizada no cenário, acesse a pasta Simulações, conforme imagem:

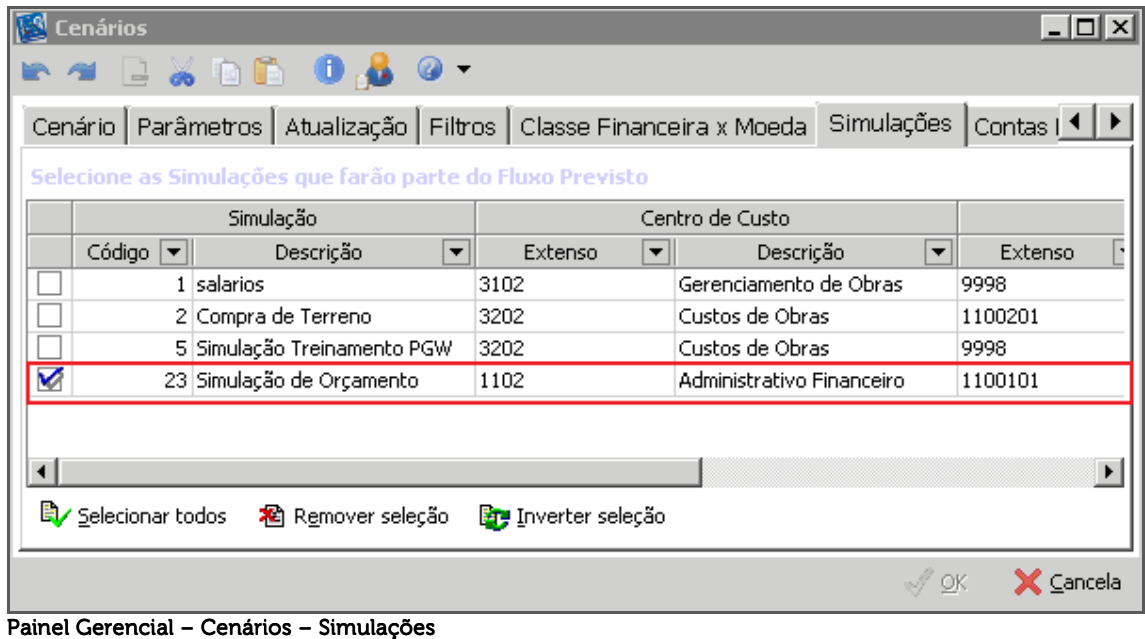

Marque a simulação que fará parte do Fluxo Previsto.

### Visualização das Simulações no Fluxo Previsto

| <b>IS Cenários</b>                                                                                                    |             |          |                                                                                      |                                                            |            |                                                                            | $ \Box$ $\times$                                 |
|----------------------------------------------------------------------------------------------------|-------------|----------|--------------------------------------------------------------------------------------|------------------------------------------------------------|------------|----------------------------------------------------------------------------|--------------------------------------------------|
| Exibir<br>Editar                                                                                                    | Ajuda       |          |                                                                                      |                                                            |            |                                                                            |                                                  |
| <b>Fluxo Previsto</b>                                                                                                    |             |          |                                                                                      |                                                            |            |                                                                            |                                                  |
| Cenário:<br>Organização:                                                                                                    | 146         |          | <b>TH</b> Cenário Modelo<br>罗<br>0000500 - EMPRESA TESTE<br>$\overline{\phantom{a}}$ | Data inicial:<br>Data final:                               |            | terca-feira, 1 de janeiro de 2013 ▼<br>quinta-feira, 31 de janeiro de 2013 |                                                  |
| Fluxo Analítico   Fluxo Diário   Fluxo Mensal   Fluxo por Classe   Fluxo por Centro de Custo   Fluxo por Projeto   Fluxo por Categoria   Fluxo Opera 1   ▶ |             |          |                                                                                      |                                                            |            |                                                                            |                                                  |
| Arraste uma coluna aqui para agrupar                                                                                                    |             |          |                                                                                      |                                                            |            |                                                                            |                                                  |
|                                                                                                    |             |          | Agente                                                                               |                                                            | Valores    |                                                                            |                                                  |
| Data                                                                                                    | Filial      | Cód.     | Nome                                                                                 | A Receber                                                  | A Pagar    | Saldo                                                                      | Origem                                           |
| $\blacktriangleright$ 31/12/2012                                                                                                    | 500         |          | 500 EMPRESA TESTE                                                                    | 522,975,50                                                 | 0,00       |                                                                            | 608.110.31 Títulos vencidos do contas a r        |
| 31/12/2012                                                                                                    | 500         |          | 500 EMPRESA TESTE                                                                    | 85,134,81                                                  | 0,00       |                                                                            | 85.134.81 Parcelas vencidas do carteira          |
| 31/12/2012                                                                                                    | 500         |          | 589 CONTA TRANSITÓRIA                                                                | 1.479.482,92                                               | 0,00       |                                                                            | 1.479.482,92 Saldo de contas financeiras         |
| 31/12/2012                                                                                                    | 500         |          | 11406 TRANSITÓRIA - LANCAMENTOS GERENCIAIS                                           | 0,00                                                       | 128.000,00 |                                                                            | 1.351.482.92 Saldo de contas financeiras         |
| 1/1/2013                                                                                                    | 500         |          | 0 Simulação de Orçamento                                                             | 3,000,00                                                   | 0,00       |                                                                            | 1.354.482,92 Simulação (Orçamento)               |
| 1/1/2013                                                                                                    | 500         |          | 0 Simulação de Orçamento                                                             | 10,000,00                                                  | 0,00       |                                                                            | 1.364.482,92 Simulação (Orçamento)               |
| 1/1/2013                                                                                                    | 500         |          | 0 Simulação de Orçamento                                                             | 5,000,00                                                   | 0,00       |                                                                            | 1.369.482.92 Simulação (Orçamento)               |
| 4/1/2013                                                                                                    | 500         |          | 10540 ELEVADORES ATLAS SCHINDLER S/A                                                 | 0,00                                                       | 30,000,00  |                                                                            | 1.339.482.92 Título do contas a pagar            |
| 4/1/2013                                                                                                    | 500         |          | 10540 ELEVADORES ATLAS SCHINDLER S/A                                                 | 0,00                                                       | 30.000,00  |                                                                            | 1.309.482,92 Título do contas a pagar            |
| 4/1/2013                                                                                                    | 500         |          | 10540 ELEVADORES ATLAS SCHINDLER S/A                                                 | 0,00                                                       | 30.000,00  |                                                                            | 1.279.482,92 Título do contas a pagar            |
| 4/1/2013                                                                                                    | 500         |          | 11282 UDICORTE COMERCIO DE FERRO E ACO LTDA                                          | 0,00                                                       | 12.600,00  |                                                                            | 1.266.882,92 Título do contas a pagar            |
| 4/1/2013                                                                                                    | 500         |          | 10540 ELEVADORES ATLAS SCHINDLER S/A                                                 | 0,00                                                       | 10,000,00  |                                                                            | 1.256.882,92 Medicão do empreiteiros             |
|                                                                                                    |             |          |                                                                                      |                                                            |            |                                                                            | ▶                                                |
| Ģ<br>B<br>Refaz<br>Listagem<br>Previsão                                                                                                    | 簡<br>Saldos | Exportar | $R_{000}^*$<br>Tipos de<br>Valores<br>Fluxo                                          | ſK.<br>$\bullet$<br>$\lhd$<br>Zoom<br>Primeiro<br>Anterior | Próximo    | M<br>Último<br>Atualizar<br>Inserir                                        | Ω<br>$\rightarrow$<br>Editar<br>Fechar<br>Apagar |

Painel Gerencial – Fluxo Previsto

As simulações serão visualizadas em negrito no Fluxo Previsto na data informada.